## Kako mogu vidjeti pregled knjižnih odobrenja na izlaznim računima?

Zadnje ažurirano17/08/2023 8:57 am CEST

U izborniku **Poslovanje > Izlazni računi** na pregledu računa sortiramo stupce p**o prihodu** tako da dva puta kliknemo na naziv **Prihod** kako bi vrijednosti u tom stupcu bile razvrstane uzlazno.

Knjižna odobrenja imaju **negativni predznak**.

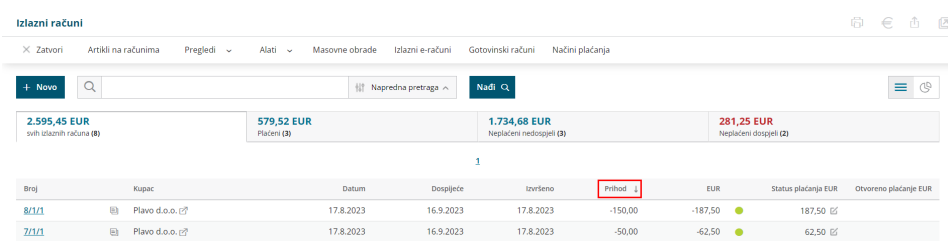

Na osnovnom pregledu možemo vidjeti knjižna odobrenja za tekuću poslovnu godinu.

Na naprednom pretraživanju na jednak način možemo pretraživati knjižna odobrenja za ostala razdoblja (promijenimo datume)

## **Savjet**

Za knjižna odobrenja možemo pripremiti numeraciju [dokumenata](http://help.minimax.hr/help/numeracija-dokumenata-numeracija).